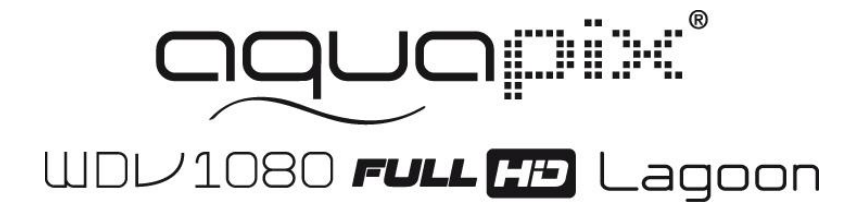

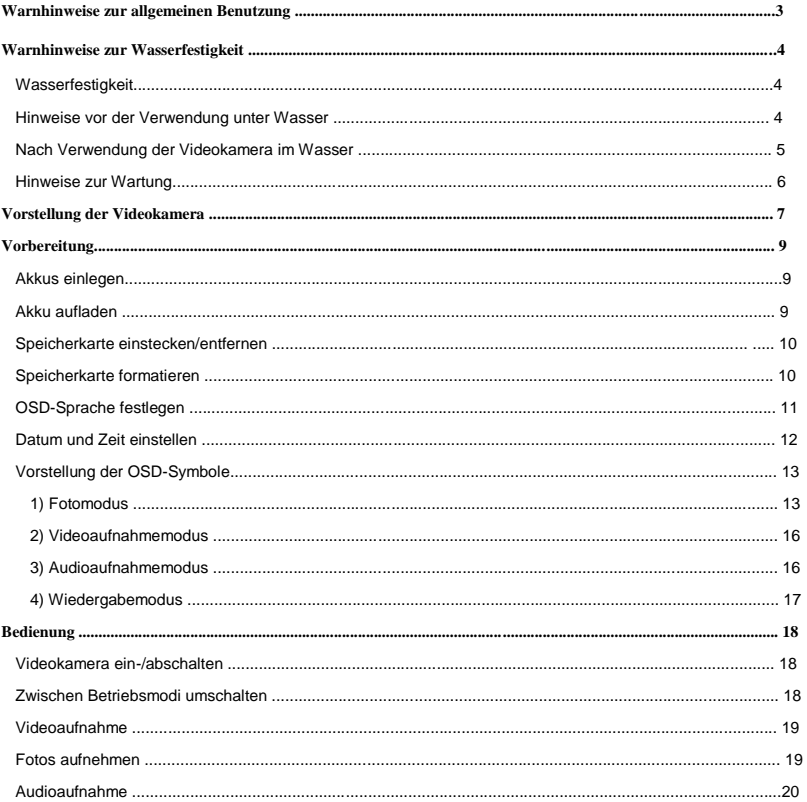

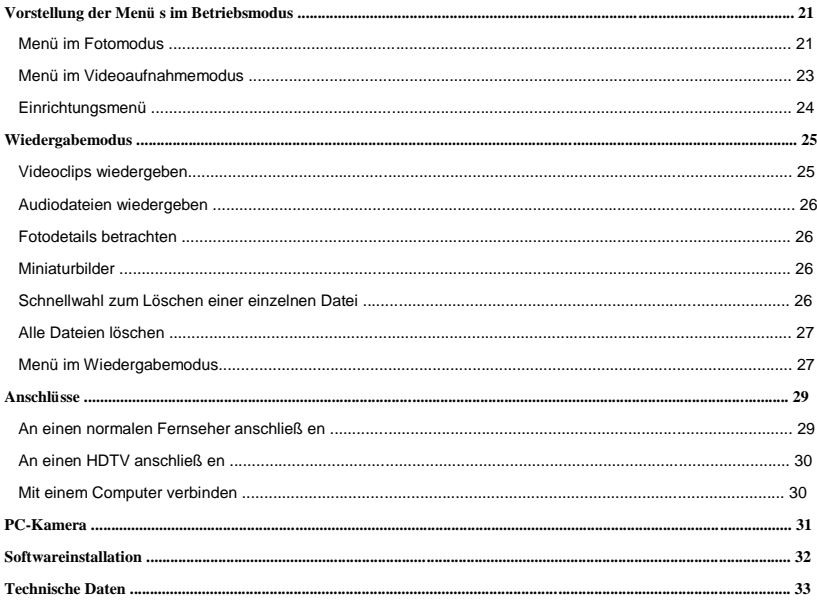

Vielen Dank für den Kauf dieser Videokamera.Bitte lesen Sie die Bedienungsanweisungen, zur Gewährleistung eines korrekten Einsatzes der Videokamera, aufmerksam durch. Bewahren Sie die Anleitung nach dem Lesen an einem sicheren Ort auf, damit Sie später darin nachschlagen können.

# **Warnhinweise zur allgemeinen Benutzung**

Bitte achten Sie darauf, die nachstehend beschriebenen

Vorsichtsmaßnahmen vor der Inbetriebnahme der Videokamera zu lesen.

 Versuchen Sie nicht, das Gehäuse der Videokamera zu öffnen oder Modifikationen an der Videokamera vorzunehmen. Wartung und Reparatur sollten ausschließlich durch autorisierte Kundendienstmitarbeiter erfolgen.

 Verwenden Sie nur das empfohlene Stromversorgungszubehör. Die Nutzung anderer Stromquellen, die nicht ausdrücklich zum Einsatz mit diesem Gerät empfohlen sind, können eine Ü berhitzung oder Verformung des Gerätes sowie Brand, Stromschlag und andere Gefahren verursachen.

## **Warnhinweise zur Wasserfestigkeit**

### **Wasserfestigkeit**

- Die Wasserfestigkeit der Videokamera entspricht dem IPX8-Unterwasserzeitlimit. Verwenden Sie die Videokamera zur Gewährleistung der Wasserdichtigkeit nicht länger als 30 Minuten unter Wasser und nicht tiefer als 3 Meter.
- Die Videokamera ist nicht staubdicht.
- Das mitgelieferte Zubehör ist nicht wasserdicht.

### **Hinweise vor der Verwendung unter Wasser**

Vermeiden Sie die nachstehenden Aktionen in sandigen / staubigen Umgebungen oder in der Nähe von Wasser. Bitte führen Sie sie in Innenräumen durch.

- Prüfen Sie, ob der umliegende Bereich der Akkufach- / Anschlussabdeckung sauber ist; beseitigen Sie Schmutz, Sand und Fremdkörper.
- Stellen Sie sicher, dass die Akkufach-/ Anschlussabdeckung keine Bisse oder Kratzer aufweist.
- Vergewissern Sie sich, dass die Akkufach- / Anschlussabdeckung geschlossen ist.
- Stellen Sie sicher, dass die Videokamera keine Bruchstellen aufweist, falls die Videokamera heruntergefallen ist; wir empfehlen, sie an Ihren Händler zurückzugeben.

### **Nach Verwendung der Videokamera im Wasser**

 Achten Sie darauf, die Videokamera innerhalb 30 Minuten nach der Verwendung unter Wasser wieder ins Trockene zu bringen; dadurch wahren Sie Aussehen, Qualität und Wasserfesttigkeit.

■ Nachdem Sie Bilder unter Wasser aufgenommen haben,reinigen Sie die Videokamera im salzfreien Wasser.Stellen Sie sicher, dass die Akkufach- / Anschlussabdeckung geschlossen ist; tauchen Sie die Videokamera dann etwa 10 Minuten in den Eimer Wasser. Wischen Sie Videokamera und Objektiv nach 10 Minuten mit einem saugfähigen Tuch trocken. Lassen Sie die Kamera an einem gut belüfteten, kühlen Ort an der Luft trocknen (legen Sie sie nicht ins direkte Sonnenlicht oder an andere exponierte Stellen).Warten Sie mit dem Ö ffnen von Akkufach- / Anschlussabdeckung Unbedingt bis die Videokamera vollständig trocken ist (öffnen Sie die

Abdeckung, während Sie zum Aufwischen von Wasser und anderen Verschmutzungen ein saugfähiges Tuch rund um die Abdeckung halten).

 Entfernen Sie Wassertropfen von der Videokamera und Objektiv mit einem weichen, fusselfreien Tuch und legen sie zum Trocknen an einen gut belüfteten Ort. Die Akkufach- / Anschlussabdeckung darf erst nach vollständiger Trocknung geöffnet werden, damit beim Öffnen kein Wasser in die Kamera gelangt.

 Wischen Sie Wassertropfen an der Innenseite der Abdeckung immer ab, bevor Sie die Akkufach- / Anschlussabdeckung öffnen. Achten Sie darauf, dass sie beim Öffnen nach unten zeigt.

### **Hinweise zur Wartung**

- Achten Sie darauf, Schmutz und Sand von Dichtungsmaterial und der gegenüberliegenden Oberfläche zu entfernen. Schmutz und Sand können das Material oder die Oberfläche zerkratzen, was die Wasserdichtigkeit der Videokamera beeinträchtigt.
- Verwenden Sie zur Reinigung der Videokamera weder Seifenwasser noch milde Reiniger, Alkohol oder vergleichbare Flüssigkeiten. Sie können die Wasserdichtigkeit der Videokamera beeinträchtigen.
- Das Dichtungsmaterial kann kostenpflichtig ersetzt werden. Es sollte zum Erhalt der Wasserdichtigkeit der Videokamera einmal im Jahr ersetzt werden.
- Falls versehentlich Wasser in die Videokamera gelangt oder Probleme bei der Verwendung im Wasser auftreten, nehmen Sie sie bitte umgehend aus dem Wasser und führen geeignete Maß nahmen durch. Trocknen Sie die Videokamera und senden Sie sie zur Reparatur ein.

# **Vorstellung der Videokamera**

- 1. LCD-Bildschirm
- 2. Links-/Modus-Taste
- 3. Aufwärts-/ Wiedergabe-Taste
- 4. Rechts-/ Selbstauslöser-Taste
- 5. OK-/Menü-Taste
- 6. Abwärts-/

Löschen-Taste

- 7. Lade-LED
- 8. Ö se für Handschlaufe
- 9. Auslöser
- 10. Ein-/Austaste
- 11. T-Taste (vergrößern)
- 12. W-Taste (verkleinern)
- 13. LED-Blitzlicht Ein/Aus-Taste
- 14. AV-Ausgang
- 15. USB-Port
- 16. Anschlussabdeckung
- 17. HDMI-Port
- 18. Riegel der

Anschlussabdeckung

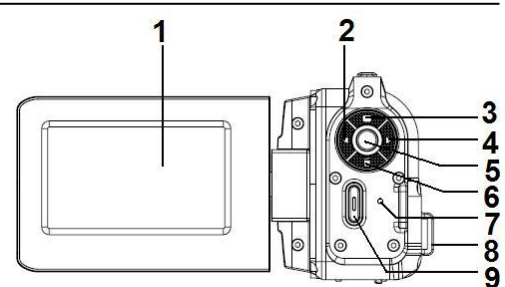

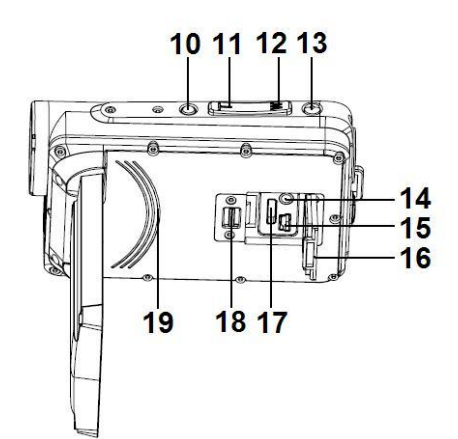

- 19. Integrierter Lautsprecher
- 20. Objektiv
- 21. Integriertes Mikrofon
- 22. LED-Blitzlicht

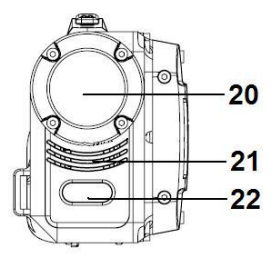

- 23. Stativanschluss
- 24. Akkufachabdeckung
- 25. Riegel der Akkufachabdeckung

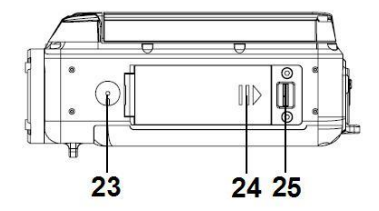

# **Vorbereitung**

## **Akkus einlegen**

- 1. Drücken Sie den Riegel der Akkufachabdeckung zum Öffnen der Akkufachabdeckung nach rechts.
- 2. Setzen Sie den Akku in das Akkufach ein. Bitte richten Sie die Metallkontakte an den Metallkontakten im Fach aus.
- 3. Schließen Sie die Akkufachabdeckung nach ordnungsgemäßer Installation des Akkus, sodass ein Klickgeräusch zu hören ist (falls kein Klickgeräusch entsteht, bedeutet dies, dass die Abdeckung nicht richtig geschlossen ist).

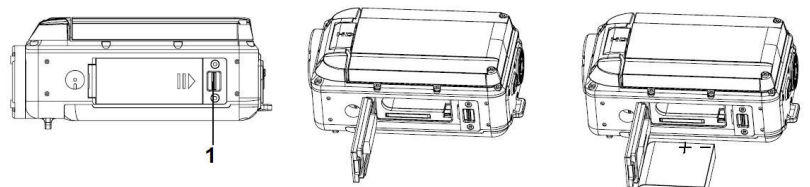

### **Akku aufladen**

- 1. Achten Sie darauf, dass die Videokamera ausgeschaltet ist.
- 2. Verbinden Sie die Videokamera per USB-Kabel mit dem Computer.
- 3. Die Lade-LED leuchtet während des Aufladens blau und erlischt, sobald das Aufladen abgeschlossen ist.

## **Hinweise**

Es ist normal, dass die Temperatur des Videokameragehäuses während des Aufladens steigt.

### **Speicherkarte einstecken/entfernen**

Die Kamera akzeptiert SD/SDHC-Karten mit 2 bis 32 GB. Zur Erzielung bester Leistung bei der Aufnahme von 1080p-Videos empfehlen wir, Speicherkarten mit einer Kapazität über 4 GB und Geschwindigkeiten jenseits Klasse 4 zu verwenden.

- 1. Achten Sie darauf, dass die Videokamera ausgeschaltet ist.
- 2. Drücken Sie den Riegel der Akkufachabdeckung zum Öffnen nach rechts.
- 3. Stecken Sie die Speicherkarte wie abgebildet in die Videokamera (Zum Herausnehmen der Speicherkarte drücken Sie diese nach unten; sie springt ein Stück heraus).

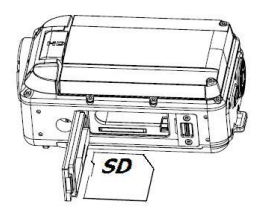

4. Schließen Sie die Akkufachabdeckung, sodass ein Klickgeräusch zu hören ist (falls kein Klickgeräusch entsteht, bedeutet dies, dass die Abdeckung nicht richtig geschlossen ist).

### **Speicherkarte formatieren**

Es ist wichtig, die Speicherkarte bei der ersten Benutzung mit der Videokamera zu formatieren. Bitte beachten Sie, dass alle auf der Speicherkarte abgelegten Daten bei der Formatierung gelöscht werden; sichern Sie die Daten daher bitte, bevor Sie die Speicherkarte formatieren.

- 1. Drücken Sie zum Aufrufen des Menüs die OK-/Menü-Taste.
- 2. Drücken Sie die Rechtstaste zur Auswahl von [Setup (Einrichtung)

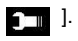

- 3. Wählen Sie mit der Aufwärts- / Abwärtstaste [Format (Formatieren)] und drücken zum Aufrufen des Untermenüs die OK-/Menü-Taste.
- 4. Wählen Sie mit der Aufwärts- / Abwärtstaste [OK] und drücken zum Formatieren der Speicherkarte die OK-/Menü-Taste.
- 5. Drücken Sie zum Verlassen des Untermenüs die Links-/Modus-Taste bzw. halten Sie sie zum Verlassen des Menüs gedrückt.

## **OSD-Sprache festlegen**

- 1. Drücken Sie zum Aufrufen des Menüs die OK-/Menü-Taste.
- 2. Drücken Sie die Rechtstaste zur Auswahl von
	- [Setup (Einrichtung) **[10]** ].

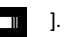

3. Wählen Sie mit der Aufwärts- / Abwärtstaste [Language (Sprache)] und drücken zum

Aufrufen des Untermenüs die OK-/Menü-Taste.

- 4. Wählen Sie mit der Aufwärts- / Abwärtstaste die gewünschte OSD-Sprache und drücken zum Bestätigen der Einstellung die OK-/Menü-Taste.
- 5. Drücken Sie zum Verlassen des Untermenüs die Links-/Modus-Taste bzw. halten Sie sie zum Verlassen des Menüs gedrückt.

### **Datum und Zeit einstellen**

- 1. Drücken Sie zum Aufrufen des Menüs die OK-/Menü-Taste.
- 2. Drücken Sie die Rechtstaste zur Auswahl von [Setup (Einrichtung)

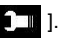

- 3. Wählen Sie mit der Aufwärts- / Abwärtstaste [Date (Datum)] und drücken zum Aufrufen des Untermenüs die OK-/Menü-Taste.
- 4. Wählen Sie mit der Aufwärts- / Abwärtstaste [Set Date (Datum einstel en)] und drücken zur Anzeige von Jahr, Monat, Tag, Stunde, Minute und Sekunde die OK-/Menü-Taste.

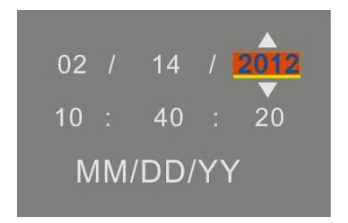

- 5. Bewegen Sie den Cursor mit der Links- / Rechtstaste auf das gewünschte Element (hervorgehoben).
- 6. Ä ndern Sie mit der Aufwärts- / Abwärtstaste die Einstellung und drücken Sie zum Bestätigen der Einstel ung die OK-/Menü-Taste.
- 7. Drücken Sie zum Verlassen des Untermenüs die Links-/Modus-Taste bzw. halten Sie sie zum Verlassen des Menüs gedrückt.

## **Vorstellung der OSD-Symbole**

*1) Fotomodus* 

1. Betriebsmodus

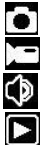

Videomodus Audiomodus

Fotomodus

- Wiedergabemodus
- 2. Gesichtserkennung

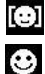

Gesichtserkennung

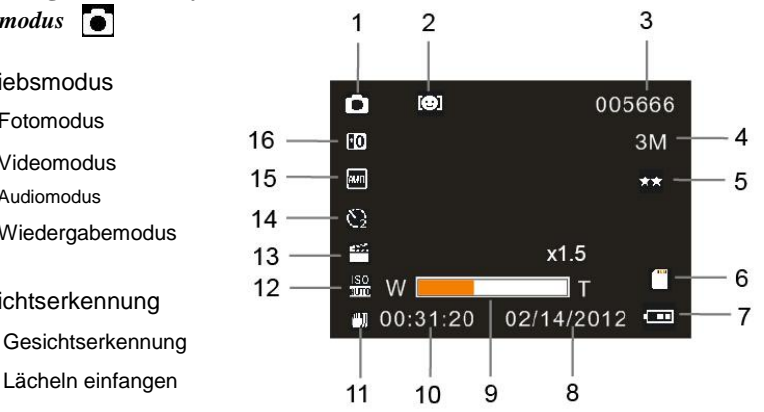

3. Berechnete Anzahl verfügbarer Fotos

### **4. Bildgröße**

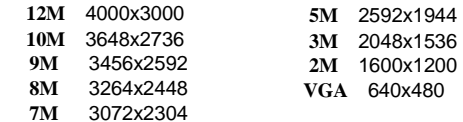

5. Bildqualität

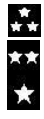

Superfein Fein

Normal

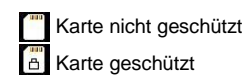

7. Akkustand

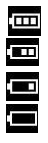

Voll Mittel

Gering

Erschöpft

9. Zoomstatus

8. Datum

10. Zeit

11. Bildstabilisierung

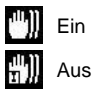

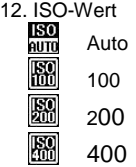

6. Speicherkarte eingesteckt

13. Szenen<br>A

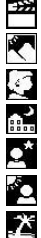

Auto Landschaft

Portrait

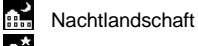

 $\mathbf{S}^*$  Nachtportrait

- Hohe Empfindlichkeit
	- Strand

14. Selbstauslöser

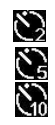

 $\sum_{2}$  2-Sek.-Timer

5-Sek.-Timer

10-Sek.-Timer

### 15. Weißabgleich

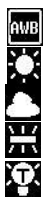

auto

Tageslicht

Bewölkt

Neonlicht

Glühlam

### 16. Belichtungswert

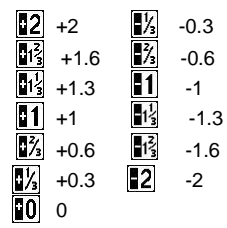

### *2) Videoaufnahmemodus*

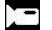

10  $11 -$ 

- 1. Symbol des Videoaufnahmemodus
- 2. Geschätzte verfügbare Aufnahmezeit
- 3. Videogröße
- 4. Speicherkarte eingesteckt
- 5. Akkustand
- 6. Datum
- 7. Zoomfaktor
- 8. Zeit
- 9. Bildstabilisierung
- 10. Weißabgleich
- 11. Belichtung

### *3) Audioaufnahmemodus*

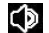

- 1. Symbol des Audioaufnahmemodus
- 2. Geschätzte verfügbare Aufnahmezeit
- 3. Aufnahmezeit
- 4. Speicherkarte eingesteckt
- 5. Akkustand

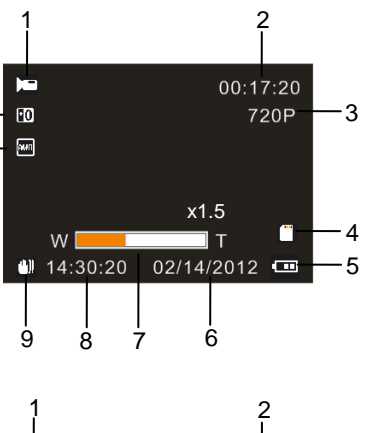

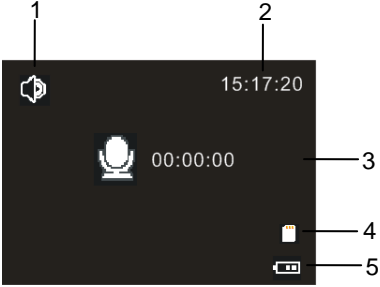

### *4) Wiedergabemodus*

- 1. Symbol des Wiedergabemodus
- 2. Bild-/Videogröße
- 3. Länge des Videoclips
- 4. Aktuelle Dateinummer / Gesamtanzahl Dateien
- 5. Länge der Audiodatei
- 6. Akkustand
- 7. Datum / Zeit
- 8. Betätigen Sie zum Starten/Beenden der Wiedergabe von Video-/Audiodateien den Auslöser. Drücken Sie zum Unterbrechen/Fortsetzen der Wiedergabe die OK-/Menü-Taste.

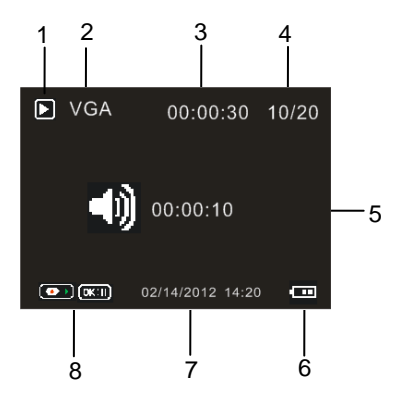

# **Bedienung**

## **Videokamera ein-/abschalten**

- 1) Öffnen Sie die LCD-Bildschirmabdeckung und die Videokamera schaltet sich ein.
- 2) Durch Schließ en der LCD-Bildschirmabdeckung schaltet sich die Videokamera ab.

Sie können zum Ein-/Ausschalten der Videokamera auf die Ein-/Austaste drücken.

#### **Hinweise**

Zur Schonung der Akkuleistung schaltet sich die Videokamera automatisch aus, wenn sie über einen vom Nutzer festgelegten Zeitraum inaktiv ist (siehe "Einstellungsmenü).

## **Zwischen Betriebsmodi umschalten**

Es gibt drei Modi; siehe nachstehende Tabelle. Bitte drücken Sie zum Umschalten und Wählen des gewünschten Betriebsmodus die Links-/Modus-Taste.

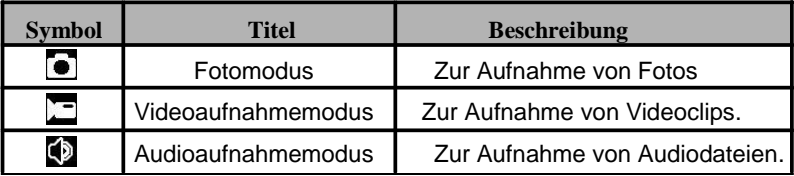

Wenn Sie den Wiedergabemodus zur Wiedergabe der gespeicherten Fotos, Videoclips und Audiodateien aufrufen möchten, drücken Sie die Aufwärts-/Wiedergabe-Taste.

### **Videoaufnahme**

- 1) Schalten Sie die Videokamera ein. Der Videoaufnahmemodus ( ) wird aufgerufen.
- 2) Passen Sie den Zoom mit T / W an.
- 3) Drücken Sie zum Aktivieren oder Deaktivieren des LED-Blitzlichts die Ein-/Austaste des LED-Blitzlichts an der Oberseite der Videokamera.
- 4) Betätigen Sie zum Starten/Beenden der Aufnahme den Auslöser.

#### **Hinweise**

- Die Aufnahme endet automatisch, wenn der Speicher voll ist.
- Wir empfehlen, Speicherkarten mit einer Kapazität von 4 GB und mehr und einer Geschwindigkeit oberhalb der Klasse 4 bei 1080p-Videoaufnahmen zu verwenden. Fal s selbst bei Einstellung auf eine Videogröße von 1080p "Langsame Karte" im LCD-Bildschirm erscheint, verringert die Videokamera die Videogröße automatisch auf 720p.

#### **Fotos aufnehmen**

- 1) Schalten Sie die Videokamera ein.
- 2) Drücken Sie zum Umschalten in den Fotomodus (  $\boxed{\bullet}$  ) die Links-/Modus-Taste.

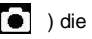

3) Passen Sie den Zoom mit T / W an.

- 4) Drücken Sie zum Aktivieren oder Deaktivieren des LED-Blitzlichts die Ein-/Austaste des LED-Blitzlichts an der Oberseite der Videokamera.
- 5) Halten Sie die Videokamera ruhig; betätigen Sie zur Aufnahme eines Fotos den Auslöser.

Die Videoaufnahme wird nach Erreichen von max. 29 Minuten beendet. Sie muss danach wieder manuell gestartet werden.

### **Audioaufnahme**

- 1) Schalten Sie die Videokamera ein.
- 2) Drücken Sie zum Umschalten in den Audioaufnahmemodus ( $\boxed{2}$ ) die Links-/Modus-Taste.
- 3) Betätigen Sie zum Start der Aufnahme den Auslöser.
- 4) Drücken Sie zum Unterbrechen/Fortsetzen der Aufnahme die OK-/Menü-Taste.
- 5) Durch erneute Betätigung des Auslösers beenden Sie die Aufnahme.

# **Vorstellung der Menüs im Betriebsmodus**

Drücken Sie im Videoaufnahmemodus, Fotomodus oder Audioaufnahmemodus zum Aufrufen des entsprechenden Menüs die OK-/Menü-Taste.

## **Menü im Fotomodus**

- 1) Wählen Sie mit der Aufwärts- / Abwärtstaste die gewünschte Option.
- 2) Drücken Sie zum Aufrufen des Untermenüs die OK-/Menü-Taste.
- 3) Wählen Sie mit der Aufwärts- / Abwärtstaste die gewünschte Option.
- 4) Drücken Sie zum Bestätigen der Einstellung die OK-/Menü-Taste.

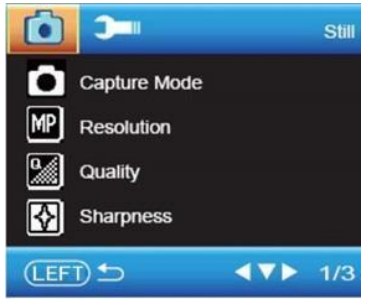

5) Drücken Sie zum Verlassen des Untermenüs die Links-/Modus-Taste bzw. halten Sie sie zum Verlassen des Menüs gedrückt.

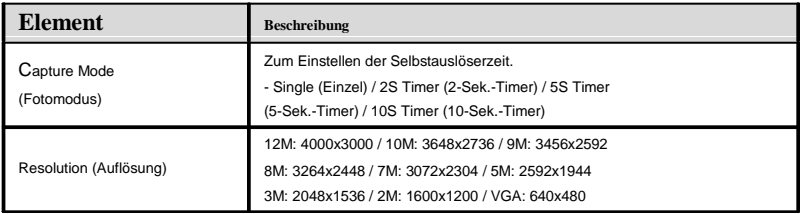

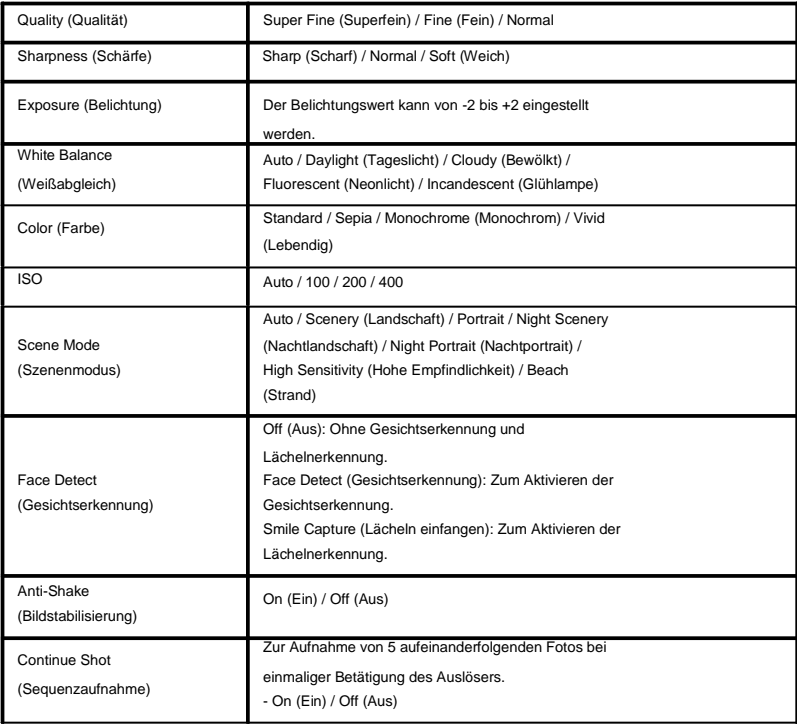

## **Menü im Videoaufnahmemodus**

- 1) Wählen Sie mit der Aufwärts- / Abwärtstaste die gewünschte Option.
- 2) Drücken Sie zum Aufrufen des Untermenüs die OK-/Menü-Taste.
- 3) Wählen Sie mit der Aufwärts- / Abwärtstaste die gewünschte Option.
- 4) Drücken Sie zum Bestätigen der Einstellung die OK-/Menü-Taste. 5) Drücken Sie zum Verlassen des

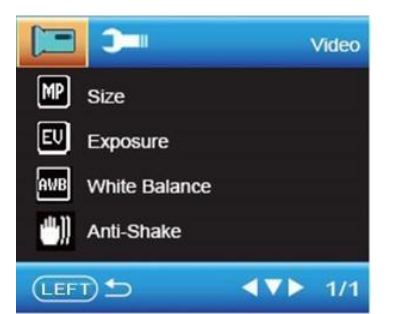

Untermenüs die Links-/Modus-Taste bzw. halten Sie sie zum Verlassen des Menüs gedrückt.

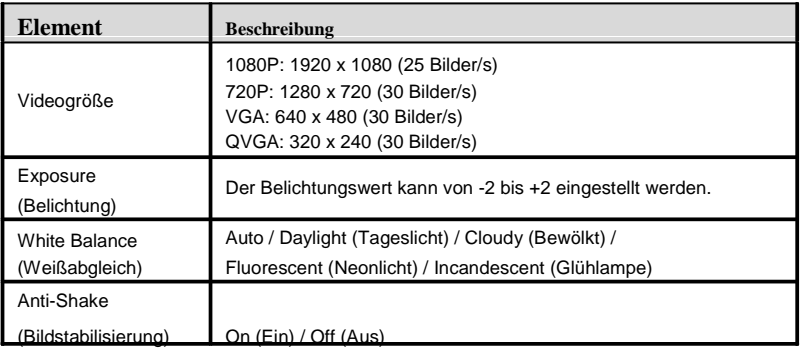

## **Einrichtungsmenü**

- 1) Drücken Sie zum Aufrufen des Menüs die OK-/Menü-Taste.
- 2) Drücken Sie die Rechtstaste und wählen das Menü [Setup (Einrichtung)].
- 3) Wählen Sie mit der Aufwärts- / Abwärtstaste die gewünschte Option.
- 4) Drücken Sie zum Aufrufen des Untermenüs die OK-/Menü-Taste.
- 5) Wählen Sie mit der Aufwärts- / Abwärtstaste die gewünschte Option.

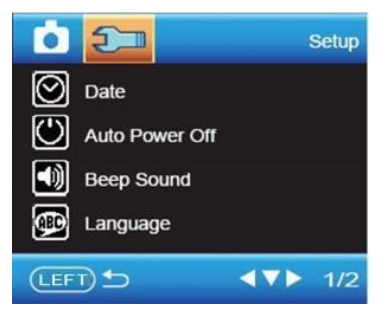

- 6) Drücken Sie zum Bestätigen der Einstel ung die OK-/Menü-Taste.
- 7) Drücken Sie zum Verlassen des Untermenüs die Links-/Modus-Taste bzw. halten Sie sie zum Verlassen des Menüs gedrückt.

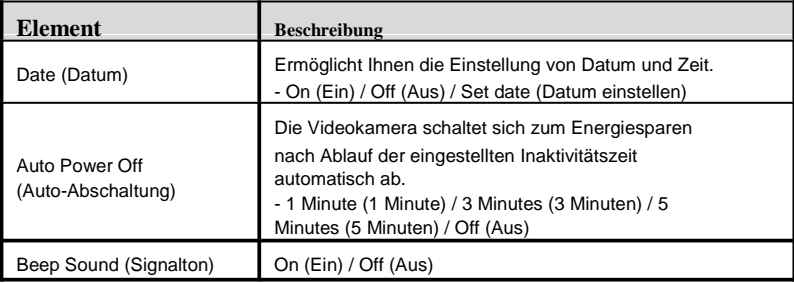

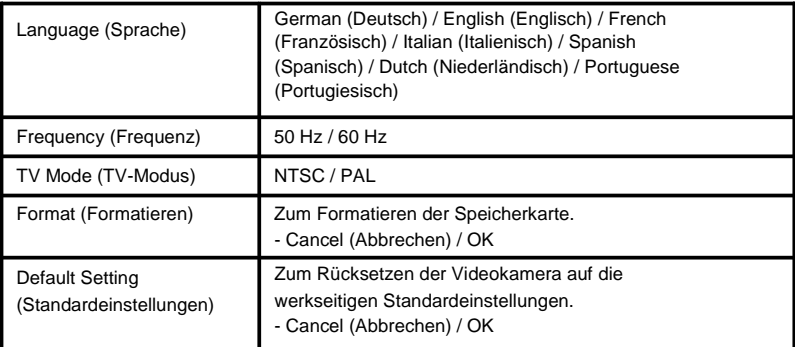

## **Wiedergabemodus**

Drücken Sie zum Aufrufen des Wiedergabemodus die

Aufwärts-/Wiedergabe-Taste.

Geben Sie mit der Links- oder Rechtstaste die gewünschte Datei wieder.

### **Videoclips wiedergeben**

- 1) Betätigen Sie zum Starten oder Beenden der Wiedergabe den Auslöser.
- 2) Mit der OK-/Menü-Taste können Sie die Wiedergabe unterbrechen und fortsetzen.
- 3) Passen Sie die Lautstärke mit T / W an.

### **Audiodateien wiedergeben**

- 1) Betätigen Sie zum Starten oder Beenden der Wiedergabe den Auslöser.
- 2) Mit der OK-/Menü-Taste können Sie die Wiedergabe unterbrechen und fortsetzen.

## **Fotodetails betrachten**

- 1) Wenn ein Foto am LCD-Bildschirm angezeigt wird, können Sie es mit den Tasten T / W vergröß ern und verkleinern.
- 2) Wenn ein Foto vergrößert ist, können Sie die Größ e mit der OK-/Menü-Taste fixieren.
- 3) Betrachten Sie die Fotodetails mit der Aufwärts- / Abwärts- / Links- / Rechtstaste.
- 4) Drücken Sie zum Verlassen der Betrachtung von Fotodetails die OK-/Menü-Taste und anschließ end wiederholt die Taste W.

## **Miniaturbilder**

Drücken Sie im Wiedergabemodus zum Aufrufen der Miniaturbilder die Taste W. Wählen Sie mit der Aufwärts- / Abwärts- / Links- / Rechtstaste die gewünschte Datei; drücken Sie zur Anzeige der Datei in voller Größe die OK-/Menü-Taste.

## **Schnellwahl zum Lö schen einer einzelnen Datei**

- 1) Wählen Sie eine Datei und drücken die Abwärtstaste.
- 2) Wählen Sie zum Löschen der Datei JA bzw. zum Abbrechen des Vorgangs NEIN.
- 3) Drücken Sie zum Bestätigen die OK-/Menü-Taste.

### **Alle Dateien lö schen**

- 1) Wählen Sie eine Datei und drücken zum Aufrufen des Menüs die OK-/Menü-Taste.
- 2) Wählen Sie mit der Aufwärts- / Abwärtstaste das Menü Delete (Löschen).
- 3) Drücken Sie zum Aufrufen des Untermenüs die OK-/Menü-Taste.
- 4) Wählen Sie mit der Aufwärts- / Abwärtstaste das "Delete All Images? (Alle Bilder löschen?)".
- 5) Drücken Sie zum Aufrufen des Untermenüs die OK-/Menü-Taste.
- 6) Wählen Sie mit der Aufwärts- / Abwärtstaste zum Bestätigen der Dateilöschung "OK" bzw. zum Abbrechen des Vorgangs "Cancel (Abbrechen)".
- 7) Drücken Sie zum Bestätigen die OK-/Menü-Taste.

## **Menü im Wiedergabemodus**

- 1) Drücken Sie im Wiedergabemodus zum Aufrufen des Menüs die OK-/Menü-Taste.
- 2) Wählen Sie mit der Aufwärts- / Abwärtstaste die gewünschte Option.
- 3) Drücken Sie zum Aufrufen des Untermenüs die OK-/Menü-Taste.
- 4) Wählen Sie mit der Aufwärts- / Abwärtstaste die gewünschte Option.
- 5) Drücken Sie zum Bestätigen der Einstel ung die OK-/Menü-Taste.
- 6) Drücken Sie zum Verlassen des Untermenüs die Links-/Modus-Taste bzw. halten Sie sie zum Verlassen des Menüs gedrückt.

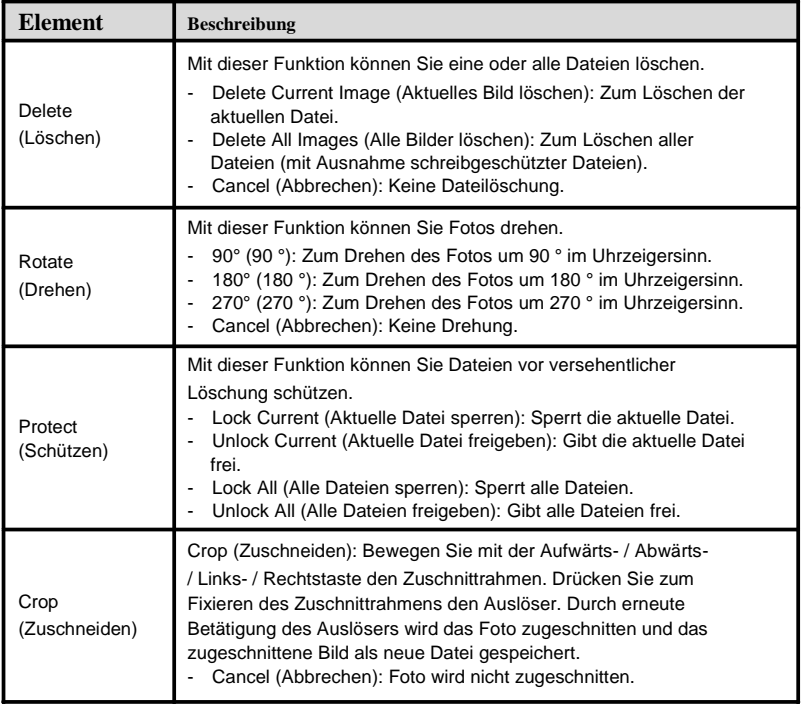

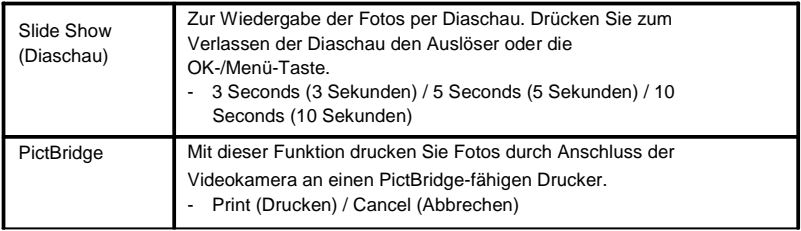

## **Anschlüsse**

## **An einen normalen Fernseher**

### **anschließen**

- 1) Öffnen Sie die Anschlussabdeckung, indem Sie den Riegel verschieben (siehe (2) in der Abbildung).
- 2) Schließen Sie die Videokamera (AV-Ausgang) per A/V-Kabel am Fernseher an.
- 3) Schalten Sie Fernseher und Videokamera ein.
- 4) Stellen Sie den Fernseher auf den "AV"-Modus ein; nun dient er als Anzeigegerät (der LCD-Bildschirm der Videokamera schaltet sich automatisch ab).

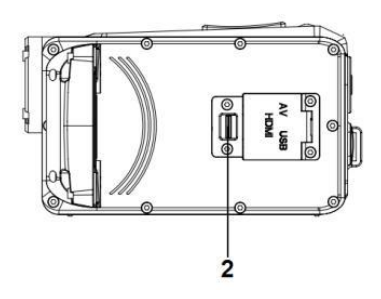

## **An einen HDTV anschließ en**

Wenn die Videokamera mit einem HDTV verbunden ist, kann sie lediglich Dateien wiedergeben; die Aufnahme von Fotos, Videoclips oder Audiodateien ist nicht möglich.

- 1) Ö ffnen Sie die Anschlussabdeckung, indem Sie den Riegel verschieben.
- 2) Verbinden Sie die Videokamera (HDMI-Port) per HDMI-Kabel (nicht mitgeliefert) mit dem HDTV.
- 3) Schalten Sie Fernseher und Videokamera ein.
- 4) Stellen Sie den Fernseher auf den "HDMI"-Modus ein.
- 5) Stellen Sie die Videokamera auf den Wiedergabemodus ein.
- 6) Drücken Sie zum Betrachten der gespeicherten Dateien die Aufwärts-/Wiedergabe-Taste.
- 7) Wählen Sie mit der Links- oder Rechtstaste die Datei, die wiedergegeben werden sol .
- 8) Falls ein Videoclip oder eine Audiodatei ausgewählt ist, betätigen Sie zum Starten oder Beenden der Wiedergabe den Auslöser. Alternativ drücken Sie zum Unterbrechen oder Fortsetzen der Wiedergabe die OK-/Menü-Taste.

## **Mit einem Computer verbinden**

- 1) Ö ffnen Sie die Anschlussabdeckung, indem Sie den Riegel verschieben (siehe (2) in der Abbildung oben).
- 2) Verbinden Sie die Videokamera (USB-Port) über das USB-Kabel mit dem Computer; "Mass Storage (Massenspeicher)" erscheint am LCD-Bildschirm.

3) Die gespeicherten Dateien finden Sie im "Wechseldatenträger" unter "Computer" auf Ihrem Computer.

## **PC-Kamera**

Die Videokamera kann als PC-Kamera verwendet werden.

- 1) Achten Sie darauf, dass die Videokamera ausgeschaltet ist.
- 2) Betätigen Sie den Auslöser und halten ihn gedrückt.
- 3) Verbinden Sie die Videokamera per USB-Kabel mit dem Computer.
- 4) Schalten Sie die Videokamera ein; "PC Camera (PC-Kamera)" erscheint am LCD-Bildschirm der Videokamera. Nun kann die Videokamera als PC-Kamera verwendet werden.
- 5) Bitte trennen Sie zum Verlassen der PC-Kamerafunktion die Videokamera vom Computer.

### **Hinweise**

Falls es sich beim Betriebssystem Ihres Computers um Windows 8 oder Mac OS handelt, kann die PC-Kamerafunktion nicht verwendet werden.

# **Softwareinstallation**

Bitte legen Sie die mitgelieferte Software-CD in das CD/DVD-Laufwerk Ihres Computers ein. Klicken Sie zum Starten der Softwareinstallation auf die CD/DVD. Der Auto-Run-Bildschirm der Software wird angezeigt. Klicken Sie zum Starten der Installation auf die gewünschte Option.

● **MAGIX Video easy SE**: Zum Bearbeiten von Videoclips.

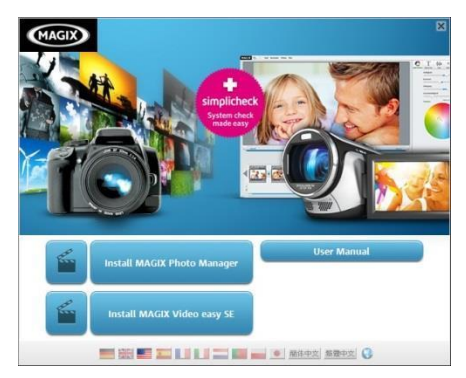

- **MAGIX Photo Manager: Zum Bearbeiten von Fotos.**
- **Bedienungsanleitung**

### **Hinweise**

- Wenn Sie MAGIX Video easy SE oder MAGIX Photo Manager nutzen möchten, müssen Sie sich registrieren.
- Bitte installieren Sie während der Instal ation von MAGIX Video easy SE Quick Time Player.
- MAGIX Video easy SE und MAGIX Photo Manager laufen unter den Betriebssystemen Windows XP, Windows Vista, Windows 7 und Windows 8; es gelten folgende Ausnahmen:
- 1) MAGIX Video easy SE kann unter Vista 64 und Windows XP keine Videos aufnehmen.
- 2) MAGIX Video easy SE kann unter Windows 8 keine Videos aufnehmen oder wiedergeben.

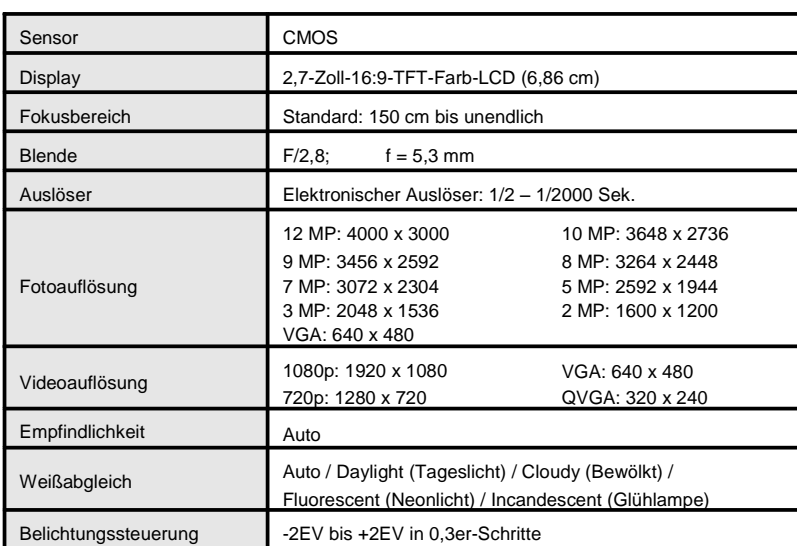

## **Technische Daten**

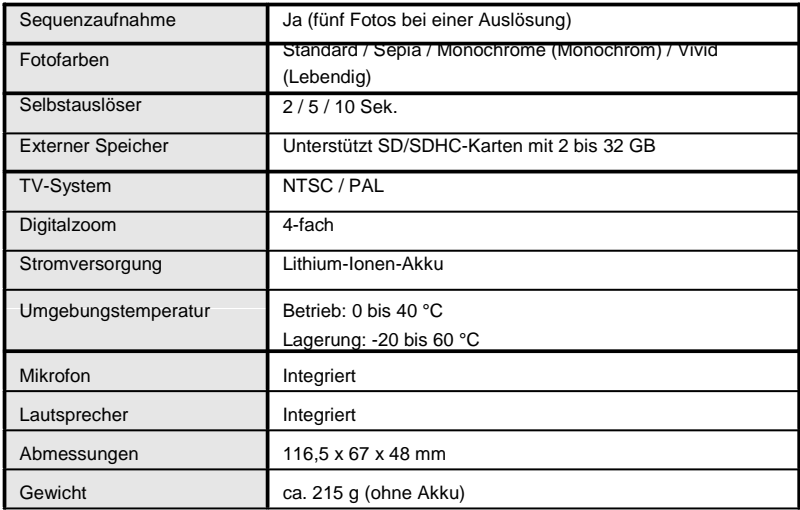

\*Die technischen Daten können ohne vorherige Ankündigung geändert werden.

#### **Entsorgungshinweise Altbatterie- Rücknahme**

Altbatterien dürfen nicht in den Hausmüll. Verbraucher sind verpflichtet, Batterien zu einer geeigneten Sammelstelle bei

Handel oder Kommune zu bringen.

Bitte kleben Sie bei Lithiumbatterien die Pole ab und achten bitte auf völlige Entladung der Batterie.

Altbatterien enthalten möglicherweise Schadstoffe oder

Schwermetalle, die Umwelt und Gesundheit schaden können.

Batterien werden wieder verwertet, sie enthalten wichtige

Rohstoffe wie Eisen, Zink, Mangan oder Nickel.

Die Umwelt sagt Dankeschön.

Die Mülltonne bedeutet: Batterien und Akkus dürfen nicht in den Hausmüll.

Die Zeichen unter den Mülltonnenstehen für:

Pb: Batterie enthält Blei

Cd: Batterie enthält Cadmium

Hg: Batterie enthält Quecksilber

#### **Hinweise zum Umweltschutz**

Dieses Produkt darf am Ende seiner Lebensdauer nicht über den normalen Haushaltsabfall entsorgt werden, sondern muss an einem Sammelpunkt für das Recycling von elektrischen und elektronischen Geräten abgegeben werden. Das Symbol auf dem Produkt, der

Gebrauchsanleitung oder der Verpackung weist darauf hin.

Die Werkstoffe sind gemäß ihrer Kennzeichnung wiederverwertbar. Mit der Wiederverwendung, der stofflichen Verwertung oder anderen Formen der Verwertung von Altgeräten leisten Sie einen wichtigen

Beitrag zum Schutze unserer Umwelt.

### **NUTZUNGSHINWEISE**

Vor Nutzung im Wasser bitte überprüfen, ob alle wasserdichten Verschlüsse und Abdichtungen an der Kamera geschlossen sind.

Nach Benutzung der Kamera im Wasser bitte die Kamera trocknen lassen.

Die Kamera sollte nicht zu großen Temperatur und Luftfeuchtigkeitsunterschieden ausgesetzt werden, um die Bildung von Kondenswasser hinter der Linse zu vermeiden. Batteriefach nur im trockenen Zustand öffnen.

### **KONFORMITÄ TSERKLÄ RUNG**

easypix versichert, dass das Produkt WDV1080 Lagoon den wesentlichen Anforderungen der Richtlinie 1999/5/EC entspricht. Die Konformitätserklärung kann unter den nachfolgenden Link heruntergeladen werden: http://www.easypix.info/download/pdf/doc\_wdv1080.pdf

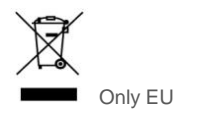

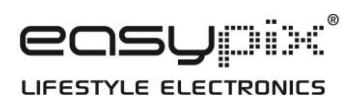